# **MS Exchange Server 2003 Interview Questions And Answers Guide.**

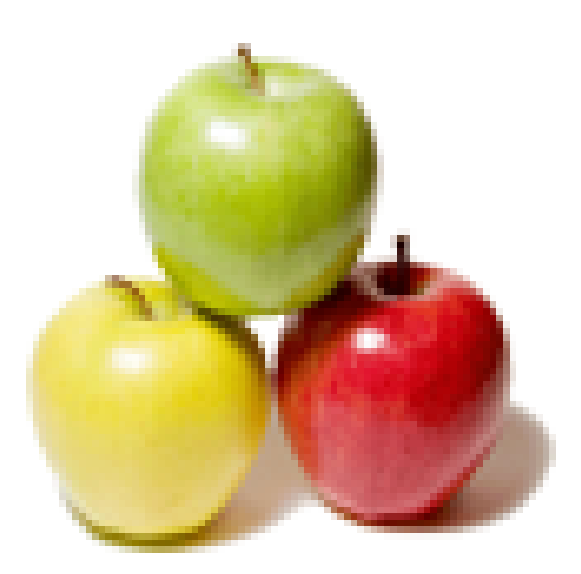

# **Global Guideline.**

**https://globalguideline.com/**

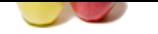

# **FIGURE SERVER 2003 Job Interview Preparation Guideline (Server)**<br>
For extends the AD schema to include Exchange specific information.<br>
Consimption:<br>
Correctes the groups and permissions necessary for Exchange servers to r **MS Exchange Server 2003 Job Interview Preparation Guide.**

#### **Question # 1**

What is Exchange 2003 Forestprep?

#### **Answer:-**

Exchange 2003 Forestprep extends the AD schema to include Exchange specific information. **Read More Answers.**

#### **Question # 2**

What is Exchange 2003 Domainprep?

#### **[Answer:-](https://globalguideline.com/interview/question/What_is_Exchange_2003_Forestprep)**

Exchange 2003 Domainprep creates the groups and permissions necessary for Exchange servers to read and modify user attributes. **Read More Answers.**

#### **Question # 3**

#### What is a DC?

#### **[Answer:-](https://globalguideline.com/interview/question/What_is_Exchange_2003_Domainprep)**

A DC is a Windows 2000 or 2003 Domain Controller that holds active directory partitions for a domain (used for things like user authentication). **Read More Answers** 

#### **Question # 4**

What is a GC?

#### **[Answer:-](https://globalguideline.com/interview/question/What_is_a_DC)**

A GC is a Global Catalog Server. A GC holds a full set of attributes for the domain in which it resides and a subset of attributes for all objects in the Active Directory Forest.

#### **Read More Answers.**

#### **Question # 5**

What is DDNS and why do I need it?

#### **[Answer:-](https://globalguideline.com/interview/question/What_is_a_GC)**

Dynamic DNS (described in RFC 2136) allows servers to dynamically update and create records in DNS. Dynamic DNS is used by the Exchange server to create server records and other entries used by the Exchange Servers for things like message routing. In a simple Exchange organization, DDNS is not strictly necessary, but makes administration much easier.

**Read More Answers** 

#### **Question # 6**

What is a border server?

#### **[Answer:-](https://globalguideline.com/interview/question/What_is_DDNS_and_why_do_I_need_it)**

A border server is an Exchange server that communicates with external servers. In a single server organization, your server is by default a border server. In a multi-server configuration, you may have one or more dedicated servers that communicate directly or indirectly with foreign servers and then pass the mail to other internal Exchange servers.

#### **Read More Answers.**

#### **Question # 7**

What is a mixed mode Exchange environment?

#### **[Answer:-](https://globalguideline.com/interview/question/What_is_a_border_server)**

An Exchange environment which contains Exchange 2003 or Exchange 2000 and Exchange 5.5 servers.

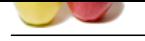

#### **[Question #](https://globalguideline.com/interview_questions/) 8**

How does an Exchange 5.5 site compare to an Exchange 2003 Routing Group or Administrative Group?

#### **[Answer:-](https://globalguideline.com/interview/question/What_is_a_mixed_mode_Exchange_environment)**

Was bare some that the second is a standard and the second in the second is a standard of the second of the second of the second of the second of the second of the second of the second of the second of the second of the se In a mixed mode Exchange environment the Exchange 2003 Administrative Group and Routing Group correspond to the Exchange 5.5 site. In a native Exchange 2000 environment, the Administrative Group is a group of Exchange objects sharing a common set of permissions and routing groups define how those servers communicate with one another. A single Administrative Group can contain several Routing Groups. Example: Your North American Exchange servers might be grouped in a single Administrative Group, but subdivided into several Routing Groups to optimize interserver communication. An Administrative Group contains zero or more Routing Groups.

**Read More Answers.**

#### **Question # 9**

Where is the Instant Messaging Server?

#### **[Answer:-](https://globalguideline.com/interview/question/How_does_an_Exchange_5_5_site_compare_to_an_Exchange_2003_Routing_Group_or_Administrative_Group)**

The Exchange Instant Messaging Service is being replaced by the Microsoft Office Real-Time Communications (RTC) server. It is no longer a component of the Exchange Server. For more information, see http://www.microsoft.com/office/preview/rtcserver/.

#### **Read More Answers.**

#### **Question # 10**

What is OMA?

#### **[Answer:-](https://globalguideline.com/interview/question/Where_is_the_Instant_Messaging_Server)**

Outlook Mobile Access and Exchange Server ActiveSync features, formerly found in Microsoft Mobile Information Server 2002, are now built-in with all Exchange Server 2003 Standard installations.

Complementing the Outlook 2003 and Outlook Web Access mobile improvements, Outlook Mobile Access and Exchange Server ActiveSync help enable secure corporate e-mail on a range of mobile devices including browser-based mobile phones, Microsoft Windows Powered Pocket PC, and Microsoft Windows Powered Smartphone devices.

Adding this functionality to the core Exchange Server 2003 product reduces the need to deploy additional mobile server products in the corporate environment, thus lowering the total cost of ownership.

**Read More Answers.**

#### **Question # 11**

Why should I go to Exchange 2003 now?

#### **[Answer:-](https://globalguideline.com/interview/question/What_is_OMA)**

There are several reasons. A few are:

1. Opportunity for Server Consolidation From Exchange 5.5 and Exchange 2000 because you can get more mailboxes on an Exchange 2003 Server.

2. Better security features. The server is secure by default and has added things like automatic logoff for an inactive OWA session, Connection filtering, and has more junk mail features like real-time blacklists.

3. Availability enhancements such as End-to-End Outlook Monitoring, Improvements in ESM, Mailbox Recovery Center, and a Recovery Storage Group.

4. Increase in Mobile device support for Pocket PC's, Pocket PC Phones and Microsoft Windows®-powered Smartphones.

**Read More Answers.**

#### **Question # 12**

What are the differences between Exchange 2000 and Exchange 2003?

#### **[Answer:-](https://globalguideline.com/interview/question/Why_should_I_go_to_Exchange_2003_now)**

- Some features that are new in Exchange 2003 are:
- \* Volume Shadow Copy Service for Database Backups/Recovery
- \* Mailbox Recovery Center
- \* Recovery Storage Group
- \* Front-end and back-end Kerberos authentication
- \* Distribution lists are restricted to authenticated users
- \* Real-time Safe and Block lists
- \* Inbound recipient filtering
- \* Attachment blocking in Microsoft Office Outlook Web Access
- \* HTTP access from Outlook 2003
- \* cHTML browser support (i-Mode phones)
- \* xHTML (Wireless Application Protocol [WAP] 2.0) browser support
- \* Queues are centralized on a per-server basis
- \* Move log files and queue data using Exchange System Manager
- \* Multiple Mailbox Move tool
- \* Dynamic distribution lists
- \* 1,700 Exchange-specific events using Microsoft Operations Manager (requires Microsoft Operations Manager)
- \* Deployment and migration tools

**Read More Answers.**

## **Question # 13**

What is the difference between Exchange 2003 Standard and Exchange 2003 Enterprise editions?

#### **[Answer:-](https://globalguideline.com/interview/question/What_are_the_differences_between_Exchange_2000_and_Exchange_2003)**

Standard Edition:

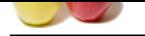

- [\\* 16 GB data](https://globalguideline.com/interview_questions/)base limit
- \* One mailbox [store](https://globalguideline.com/interview/questions/MS_Exchange_Server_2003_Guide_and_Interview_Questions_and_An)
- \* One public folder store
- \* NEW: Server can act as a front-end (post-Beta 2)
- Enterprise Edition:
- \* Clustering
- \* Up to 20 databases per server
- \* X.400 Connectors
- Both Editions support features such as:
- \* Database snapshot
- \* OMA and ActiveSync \* AirMAPI
- 
- \* Recovery Storage Group \* Exchange Management Pack for MOM
- \* Note: It is not possible to in-place upgrade Exchange 2000 Enterprise Edition to Exchange 2003 Standard Edition.

#### **Read More Answers.**

#### **Question # 14**

What is the difference between Exchange 2003 and Windows 2003?

#### **[Answer:-](https://globalguideline.com/interview/question/What_is_the_difference_between_Exchange_2003_Standard_and_Exchange_2003_Enterprise_editions)**

Windows Server 2003 provides significant enhanced functionality that Exchange 2003 takes advantage of:

Outlook HTTP access:

Peak for MOM<br>Peak for MOM<br>Peak for MOM<br>These upgrade Exchange 2000 Enterprise Edition to Exchange 2003 Standard Edition.<br>
Ween Exchange 2003 and Windows 2003?<br>
Weeke significant enhanced functionality that Exchange 2003 ta IIS 6.0 and Windows RPC Proxy service in Windows Server 2003 enable communication between Outlook 2003 and Exchange Server 2003 by means of HTTP. Outlook 2003 users can synchronize directly with the server running Exchange Server 2003 over a HTTP or HTTPS connection. Internet protocol support:

IIS 6.0 provides Exchange with its support for many common Internet access protocols that increase the flexibility of the operating system, such as HTTP, Post Office Protocol version 3 (POP3), Internet Message Access Protocol version 4 (IMAP4), and Simple Mail Transfer Protocol (SMTP). Active Directory:

Windows provides Active Directory, upon which Exchange depends for user information, mail routing information, user authentication, and LDAP read and write functions.

#### **Read More Answers.**

#### **Question # 15**

How can I merge multiple directories to create a unified Exchange organization?

#### **[Answer:-](https://globalguideline.com/interview/question/What_is_the_difference_between_Exchange_2003_and_Windows_2003)**

- \* Microsoft's Meta-Directory Services (MMS)
- \* HP's LDAP Directory Synchronization Utility
- \* CPS Systems' SimpleSync
- \* ADSI (code, code code)

**Read More Answers.**

#### **Question # 16**

Can I upgrade from the evaluation edition of Exchange 2003 Enterprise Server to the RTM standard version of Exchange 2003 Server?

#### **[Answer:-](https://globalguideline.com/interview/question/How_can_I_merge_multiple_directories_to_create_a_unified_Exchange_organization)**

No this is technically a downgrade from enterprise to standard. You can only upgrade the evaluation version of Exchange 2003 Enterprise to Exchange 2003 Enterprise RTM.

**Read More Answers.**

#### **Question # 17**

How can you tell how many days remain until the evaluation copy of Exchange 2000 Server expires?

#### **[Answer:-](https://globalguideline.com/interview/question/Can_I_upgrade_from_the_evaluation_edition_of_Exchange_2003_Enterprise_Server)**

The Exchange Server Setup Progress Log includes the date on which the Exchange server was installed. Take the difference between that date and today's date and subtract it from 120 to determine how many days remain in your evaluation.

## **Read More Answers.**

#### **Question # 18**

My evaluation version has expired! Are my databases toast?

#### **[Answer:-](https://globalguideline.com/interview/question/How_can_you_tell_how_many_days_remain_until_the_evaluation_copy_of_Exchange_2000_Server_expires)**

No. Install a full version of Exchange 2000 Enterprise and you can continue to use your existing databases.

#### **Read More Answers.**

#### **Question # 19**

What happened to the M: drive?

#### **[Answer:-](https://globalguideline.com/interview/question/My_evaluation_version_has_expired_Are_my_databases_toast)**

The EXIFS (M: drive) feature has been disabled by default. If the feature is still needed, it can be assigned to an available drive letter with a registry setting. **Read More Answers.**

#### **Question # 20**

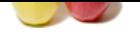

#### [Can Exchang](https://globalguideline.com/interview_questions/)e [5.5 or Exchange 2000 run on Windows 2003?](https://globalguideline.com/interview/questions/MS_Exchange_Server_2003_Guide_and_Interview_Questions_and_An)

#### **Answer:-**

NO. Windows 2003 uses IIS 6.0, which has been re-engineered to keep up with best practices and industry standards. Windows 2003 has an IIS 5.0 compatibility mode, however, it is not compatible with Exchange 5.5 or Exchange 2000. Therefore, neither Exchange Systems are compatible with Windows 2003. **Read More Answers.**

#### **Question # 21**

Can I run Exchange 2000 with an AD infrastructure with Windows 2003 DC's?

#### **[Answer:-](https://globalguideline.com/interview/question/Can_Exchange_5_5_or_Exchange_2000_run_on_Windows_2003)**

YES, all exchange versions will run in an AD 2003 environment. Exchange 2000 will benefit from some of the new features in AD 2003 and Exchange 5.5 has an ADC specifically for an Exchange 5.5/ AD 2003 environment. If AD 2000 is upgraded to AD 2003, the ADC will need to be upgraded also.\* **Read More Answers.**

#### **Question # 22**

Can I upgrade Exchange 2003 Beta 2 to RTM?

#### **[Answer:-](https://globalguideline.com/interview/question/Can_I_run_Exchange_2000_with_an_AD_infrastructure_with_Windows_2003_DC_s)**

NO. Microsoft will not support any deployment of Beta 2 into a production environment. Their official position is, "Exchange 2003 Beta 2 should not be deployed in a production environment. You can deploy Exchange 2003 Beta 2 in a test environment only.

# **Read More Answers.**

#### **Question # 23**

Can I upgrade Exchange 5.5 in place to Exchange 2003?

#### **[Answer:-](https://globalguideline.com/interview/question/Can_I_upgrade_Exchange_2003_Beta_2_to_RTM)**

with an AD infrastracture with Windows 2003 DCs?<br>
In the main man AD 2003 environment. Exchange 2000 will benefit from some of the new features in AD 2003 and Exchange<br>
Inches exchange 3.5/ AD 2003 environment. If AD 2000 NO. In place upgrades to Exchange 2003 must already be Exchange 2000 SP3 and Windows 2000 SP3 or later. The only upgrade paths from 5.5 to 2003 are; an in place upgrade to Exchange 2000 then an in place upgrade to Exchange 2003 or the leap frog migration which requires another server. **Read More Answers.**

#### **Question # 24**

How should I upgrade from Exchange 5.5 to Exchange 2003?

#### **[Answer:-](https://globalguideline.com/interview/question/Can_I_upgrade_Exchange_5_5_in_place_to_Exchange_2003)**

Since Exchange 5.5 can not be upgraded in place, The Active Directory should be upgraded to AD 2003, setup the new ADC and then install a new Exchange 2003 server. Then move users from 5.5 to 2003.

#### **Read More Answers.**

#### **Question # 25**

Where is the Instant Messaging Server in exchange server 2003?

#### **[Answer:-](https://globalguideline.com/interview/question/How_should_I_upgrade_from_Exchange_5_5_to_Exchange_2003)**

The Exchange Instant Messaging Service is being replaced by the Microsoft Office Real-Time Communications (RTC) server. It is no longer a component of the Exchange Server.

#### **Read More Answers.**

#### **Question # 26**

What are the Supported FE/BE scenarios? (i.e. E2003 FE with E2k BE etc.)

#### **[Answer:-](https://globalguideline.com/interview/question/Where_is_the_Instant_Messaging_Server_in_exchange_server_2003)**

It is not sufficient to simply upgrade front-end servers to Exchange 2003 for users to get the new interface. You must upgrade back-end servers to Exchange 2003 as well Interface matrix: Ex2000 FE + Ex2000 BE = Ex2000 OWA Ex2003 FE + Ex2000 BE = Ex2000 OWA  $Ex2000$  FE +  $Ex2003$  BE = Not supported (AG protected)  $Ex2003$  FE + Ex2003 BE = Ex2003 OWA Ability to Reply and Forward to Messages and Posts in Public Folders is only enabled when the client is using a front-end server. Forms-based authentication (FBA)

is functional for deployments where the FE is Exchange 2003, but the mailbox is still on Exchange 2000. However, session timeouts are handled much better if the BE are also Exchange 2003

**Read More Answers.**

#### **Question # 27**

What do I need to get RPC over HTTP working?

#### **[Answer:-](https://globalguideline.com/interview/question/What_are_the_Supported_FE_BE_scenarios)**

Client-side:

- \* Outlook 2003, Windows XP with Service Pack 1 + Q331320 Server-side:
- \* Exchange 2003 on Windows 2003 for FE (if FE is deployed)
- \* Exchange 2003 on Windows 2003 for BE
- \* Exchange 2003 on Windows 2003 for Public Folders

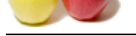

- [\\* Exchange 2](https://globalguideline.com/interview_questions/)003 on Windows 2003 for System Folders
- \* Windows 20[03 for Global Catalog server](https://globalguideline.com/interview/questions/MS_Exchange_Server_2003_Guide_and_Interview_Questions_and_An)

When used with the Microsoft Windows Server 2003 RPC Proxy Service and Exchange 2003, Outlook 2003 clients can connect simply using HTTP or HTTPS, thereby reducing the need for virtual private networks (VPNs) or dial-up remote access. If remote users only need to gain access to corporate messaging information, your IT department may not need to deploy VPN infrastructure. VPN-less access reduces costs and provides for increased security by ensuring that remote Outlook users don't need access to the entire network.

**Read More Answers.**

#### **Question # 28**

What do I need in order to install Exchange 2003?

#### **[Answer:-](https://globalguideline.com/interview/question/What_do_I_need_to_get_RPC_over_HTTP_working)**

- A partial list includes:
- \* DNS (preferably DDNS)
- \* Active Directory 2000 or 2003
- \* Permissions to update the Schema
- \* Hardware sufficient to run Exchange 2003
- \* Windows 2000 SP3 applied to all DCs, GC, and all (future) E2K2 servers, or Windows 2003.

#### **Read More Answers.**

#### **Question # 29**

I am running Exchange 5.5 and would like to upgrade to Exchange 2003. Can I upgrade directly?

#### **[Answer:-](https://globalguideline.com/interview/question/What_do_I_need_in_order_to_install_Exchange_2003)**

the online active of:<br>
Fraction and Exchange 2003?<br>
Fraction Schema<br>
Germann Schema<br>
Guideline and Comparation in the operator of Discussions of Windows 2003.<br>
Gaussian Guideline and Comparation in the operator of the orig No. The only supported upgrade in place is from Exchange 2000 SP3 or later. You would need to first upgrade your Exchange 5.5 server to at least Exchange 2000 SP3 and then upgrade in place to Exchange 2003. Another option is to exmerge out your current users and exmerge them into an Exchange 2003 server. And the only other option is called the leap frog migration. You configure the Active Directory Connector (ADC) for Exchange 2003 between the Active Directory and Exchange 5.5 Directory Service. Install a new Exchange 2003 server into the enterprise and move the Exchange 5.5 users to Exchange 2003.

**Read More Answers.**

#### **Question # 30**

Can I install Exchange 2003 on Windows 2000 server?

#### **[Answer:-](https://globalguideline.com/interview/question/I_am_running_Exchange_5_5_and_would_like_to_upgrade_to_Exchange_2003)**

Yes, but Windows 2000 must have SP3 loaded first.

**Read More Answers.**

#### **Question # 31**

Can I rename or move the default groups created by Exchange during domainprep and forestprep?

#### **[Answer:-](https://globalguideline.com/interview/question/Can_I_install_Exchange_2003_on_Windows_2000_server)**

Only if you want to horribly break your Exchange installation.

## **Read More Answers.**

#### **Question # 32**

What are the minimum hardware requirements for Exchange 2003?

#### **[Answer:-](https://globalguideline.com/interview/question/Can_I_rename_or_move_the_default_groups_created_by_Exchange_during_domainprep_and_forestprep)**

The minimum practical hardware requirements in our experience are 1.25 times the disk space one would allocate under Exchange 2000, 1GB RAM (4GB minimum if the Exchange server also serves any other function) and the fastest processor(s) you can afford. **Read More Answers.**

#### **Question # 33**

Am I better off with one really fast processor or two somewhat slower processors?

#### **[Answer:-](https://globalguideline.com/interview/question/What_are_the_minimum_hardware_requirements_for_Exchange_2003)**

You're better off with two really fast processors. But, with all other things being equal, two processors are better than one with Exchange 2003. In most instances, a 2-processor machine would be preferable.

**Read More Answers.**

#### **Question # 34**

Can I have multiple Exchange 2003 organizations in a single forest?

#### **[Answer:-](https://globalguideline.com/interview/question/Am_I_better_off_with_one_really_fast_processor_or_two_somewhat_slower_processors)**

No. Only a single E2K3 organization can exist within a single forest. Delegation of administration within the organization can be accomplished using OUs in AD and Administrative/ Routing Groups in the Exchange system manager.

#### **Read More Answers.**

#### **Question # 35**

Can an Exchange 2003 organization span multiple forests?

#### **[Answer:-](https://globalguideline.com/interview/question/Can_I_have_multiple_Exchange_2003_organizations_in_a_single_forest)**

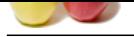

[No. All dom](https://globalguideline.com/interview_questions/)ains in a forest share a common schema and the Exchange organization exists within this configuration naming context. The GC, which provides the Global Addres[s List is populated only with items within the forest](https://globalguideline.com/interview/questions/MS_Exchange_Server_2003_Guide_and_Interview_Questions_and_An) **Read More Answers.**

#### **Question # 36**

What ports does the Exchange server use?

#### **[Answer:-](https://globalguideline.com/interview/question/Can_an_Exchange_2003_organization_span_multiple_forests)**

- A partial list of the ports your Exchange server might use is included below
- \* 25 SMTP
- \* 53 DNS
- \* 80 HTTP
- \* 88 Kerberos \* 102 X.400
- \* 110 POP3
- \* 119 NNTP
- \* 135 RPC
- \* 137 NetBIOS Session Service
- \* 139 NetBIOS Name Service
- \* 143 IMAP4
- \* 379 LDAP (SRS)
- \* 389 LDAP
- \* 443 HTTP (SSL)
- \* 445 NetBIOS over TCP
- \* 465 SMTP (SSL)
- \* 563 NNTP (SSL) \* 636 LDAP (SSL)
- \* 691 LSA
- \* 993 IMAP4 (SSL)
- \* 994 IRC (SSL)
- \* 995 POP3 (SSL)
- \* 1503 T.120
- \* 1720 H.323
- \* 1731 Audio conferencing
- \* 1863 MSN IM
- \* 3268 GC
- \* 3269 GC (SSL)
- \* 6001 Rpc/HTTP Exchange Store
- \* 6002 HTTP Exchange Directory Referral service
- **GLAND GLAND CONSCRETE REPAIR** \* 6004 Rpc/HTTP NSPI Exchange Directory Proxy service/Global Catalog
- \* 6667 IRC/IRCX
- \* 6891 6900 MSN IM File transfer
- \* 6901 MSN IM Voice
- \* 7801 7825 MSN IM Voice

**Read More Answers.**

#### **Question # 37**

Exchange Group Policy Notes, what should I do?

#### **[Answer:-](https://globalguideline.com/interview/question/What_ports_does_the_Exchange_server_use)**

Do Not delete the Default Domain Policy or Default Domain Controller Policy in your Active Directory.

The Exchange domain prep operation targets a policy with GUID 6AC1786C-016F-11D2-945F-00C04fB984F9 for its operations. If it doesn't find it, domain prep will fail.

#### **d More Answers**

#### **Question # 38**

Do I need Windows XP to use Outlook RPC over HTTP?

#### **[Answer:-](https://globalguideline.com/interview/question/Exchange_Group_Policy_Notes_what_should_I_do)**

Yes. Windows XP with Service Pack 1 + KB331320 **Read More Answers.**

#### **Question # 39**

When will Exchange 2003 SP1 be available?

#### **[Answer:-](https://globalguideline.com/interview/question/Do_I_need_Windows_XP_to_use_Outlook_RPC_over_HTTP)**

When it is ready

**Read More Answers.**

#### **Question # 40**

How do I configure the Recovery Storage Group?

#### **[Answer:-](https://globalguideline.com/interview/question/When_will_Exchange_2003_SP1_be_available)**

In Exchange 2003, there is a new feature called the  $\hat{\alpha} \in \alpha$ Recovery Storage Group $\hat{\alpha} \in \beta$  (RSG). This is a special instance of ESE (a 5th instance) which can be spun up to provide:

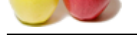

[a. Item/Folde](https://globalguideline.com/interview_questions/)r/Mailbox level restore without the need for a spare server

b. "Dial to[ne― \(blank mailbox\) support if you lose a database and need to get the users quickly up and runnin](https://globalguideline.com/interview/questions/MS_Exchange_Server_2003_Guide_and_Interview_Questions_and_An)g for send/receive

To create the RSG, go into Exchange 2003 ESM, right-click on your server object and choose to create a new Recovery Storage Group.

Once the RSG exists, you can add a database to it (any MDB from any Storage Group from any server inside the same Admin Group). Then, use NTBackup or similar to restore a backup into the RSG. Now, you can use ExMerge to extract the data from the RSG and merge it into the production database (for scenario a.), or you can swap the RSG-restored database for the temporary production database (for scenario b).

One of the goals for the Recovery Storage Group

**Read More Answers.**

#### **Question # 41**

Under Exchange 5.5 I could not restore a single mailbox without 3rd party products. With Exchange 2003, is it any easier to restore a single mailbox or back up a single mailbox?

#### **[Answer:-](https://globalguideline.com/interview/question/How_do_I_configure_the_Recovery_Storage_Group)**

violend diatabase for the ismporary production diatabase (for scenario b).<br> **Ecowary Stomge Group<br>
Extreme a single mailbox without 3rd party products.** Writh Exchange 2003, is it any easier to restore a single multivox or Yes and no. Under Exchange 2003, a mailbox is not deleted immediately when a Windows account is deleted. Although restores have been greatly improved with the new Recovery Storage Group (RSG) and the Volume Shadow Copy Service, there is no built in mechanism for backing up a single Exchange mailbox. This would still require a 3rd party brick level backup utility.

#### **Read More Answer**

#### **Question # 42**

Can I back up the EXIFS drive using NT Backup or another backup application?

#### **[Answer:-](https://globalguideline.com/interview/question/Under_Exchange_5_5_I_could_not_restore_a_single_mailbox_without_3rd_party_products)**

You can, but you will be sad. Do NOT back up the EXIFS drive of an Exchange 2003 server. It can result in messages and attachments being inaccessible via the Outlook client.

**Read More Answers.**

#### **Question # 43**

How can I prevent a user from sending and receiving Internet mail?

#### **[Answer:-](https://globalguideline.com/interview/question/Can_I_back_up_the_EXIFS_drive_using_NT_Backup_or_another_backup_application)**

Follow the steps outlined below:

1. Create a group called InternalOnly.

2. Create a recipient policy that gives them a fake SMTP address. i.e. @fake.domain. Leave the X400 address alone so they can receive internal mail.

3. Drill down through Routing Groups > Group Name > Connectors > SMTP internet connector(s), choose its properties. Choose the Delivery Restrictions tab, and under  $\hat{a} \in \text{cereject}\n\hat{a} \in \check{\bullet}$ , add this group. Do this for each connector.

- 4. Follow the steps in KB277872, regarding Connector Restrictions.
- [Now they ca not use the SMTP connector(s) to send external mail]

#### **Read More Answers.**

#### **Question # 44**

What tools are used to administer Exchange 2003?

#### **[Answer:-](https://globalguideline.com/interview/question/How_can_I_prevent_a_user_from_sending_and_receiving_Internet_mail)**

Active Directory Users & Computers: Used to create users, distribution groups and contacts. Exchange System Manager: Used to manage the Exchange Server, create address lists, recipient policies, and now does some user level actions **Read More Answers.**

#### **Question # 45**

Can I use Exchange 2000 tools to manage Exchange 2003 Servers?

#### **[Answer:-](https://globalguideline.com/interview/question/What_tools_are_used_to_administer_Exchange_2003)**

No, the property sheets of the 2003 servers will appear as read-only. You should avoid using Exchange 2000 ESM in environments where Exchange 2003 is installed. Not only will you not be able to access new Exchange 2003 features, but there is also the risk of damage to new objects that Exchange 2000 does not understand. If you must continue to use Exchange 2000 ESM, apply the lates you must continue to use Exchange 2000 ESM, apply the latest Exchange http://microsoft.com/downloads/details.aspx?FamilyId=E247C80E-8AFA-4C2A-96B3-F46D1808C790&displaylang=en

The roll-up includes support for the msExchMinAdminVersion attribute (also known as ESM versioning). Essentially, each Exchange object in the AD is stamped with a minimum admin version. If ESM detects that the data value is greater than the version of ESM running, it will not allow edits to that object.

**Read More Answers.**

#### **Question # 46**

Can I use Exchange 2003 tools to manage Exchange 5.5 and Exchange 2000 Servers?

#### **[Answer:-](https://globalguideline.com/interview/question/Can_I_use_Exchange_2000_tools_to_manage_Exchange_2003_Servers)**

Yes, with the exception of the following Exchange 2000 components; Key Management Server, Exchange Instant Messaging, Chat, MS-Mail / Schedule+ / DirSync / cc:Mail Connectors

#### **Read More Answers.**

#### **Question # 47**

I created a user in AD Users and Computers, but in the Exchange system manager it does not appear under Mailbox Store | Mailboxes. What did I do wrong?

#### **[Answer:-](https://globalguideline.com/interview/question/Can_I_use_Exchange_2003_tools_to_manage_Exchange_5_5_and_Exchange_2000_Servers)**

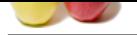

[Probably not](https://globalguideline.com/interview_questions/)hing. A mailbox will not appear under Mailbox Store | Mailboxes until either someone has logged into the mailbox or the mailbox has received a mail message. Som[e administrators send a welcome message to a mailbox shortly after it has been created, which would](https://globalguideline.com/interview/questions/MS_Exchange_Server_2003_Guide_and_Interview_Questions_and_An) cause it to appear. **Read More Answers.**

#### **Question # 48**

I created a secondary Public Folder Hierarchy, but only the original public folder hierarchy appears in Outlook.

#### **[Answer:-](https://globalguideline.com/interview/question/I_created_a_user_in_AD_Users_and_Computers_but_in_the_Exchange_system_manager_it)**

Current versions of Outlook only support a single public folder hierarchy. Secondary Public Folder hierarchies can be accessed with the web.

#### **Read More Answers.**

#### **Question # 49**

In Exchange 5.5, I could have multiple mailboxes associated with a single user account. How do I do that in Exchange 2003?

#### **[Answer:-](https://globalguideline.com/interview/question/I_created_a_secondary_Public_Folder_Hierarchy_but_only_the_original_public_folder_hierarchy_appears_in_Outlook)**

Exchange 2003 requires a user object for each mailbox. You can create a disabled user object, associate a mailbox with it, and then grant another user object  $\hat{a} \in \hat{c}$  receive as' and 'send as' permissions to that mailbox.

**Read More Answers.**

#### **Question # 50**

What is the difference between "receive as" and "send as"?

#### **[Answer:-](https://globalguideline.com/interview/question/In_Exchange_5_5_I_could_have_multiple_mailboxes_associated_with_a_single_user_account)**

"Receive as" allows a user object to open a mailbox. "Send as" allows a user to send out a mail message as the mailbox that has been opened.

**Read More Answers.**

#### **Question # 51**

How do I restrict a user or domain from sending mail to my users?

#### **[Answer:-](https://globalguideline.com/interview/question/What_is_the_difference_between_receive_as_and_send_as)**

**Example 10** Beautify, but only the original public folder hierarchy appears in Outlook.<br>
So conty support a single public folder hierarchy. Secondary Public Folder hierarchies can be accessed with the weh.<br>
Here enalizing First, add the address or domain you wish to filter to the Filtering Tab of the Message Delivery Global Settings. Next, you need to apply the filter to the SMTP virtual server you wish to filter. (Administrative Group | Server | Protocols | SMTP | <SMTP Virtual Server> | Properties | Advanced | <select the IP address for which you wish to enable filtering> | Edit | Apply Filter). Normally, you would only want to apply message filtering to the border SMTP servers (servers that communicate directly with External servers).

#### **Read More Answers.**

#### **Question # 52**

I have created more than one address list. Which list will users see for their GAL?

#### **[Answer:-](https://globalguideline.com/interview/question/How_do_I_restrict_a_user_or_domain_from_sending_mail_to_my_users)**

- The following criteria are used when determining what a client will see for the Global Address List.
- \* Which Address List do you have permissions to see?
- \* Which Address List contains your mailbox object as an entry?
- If your mailbox appears as an object in more than one address list:
- \* Which of the remaining Address Lists contains more entries?

#### **Read More Answers.**

#### **Question # 53**

Is Single Instance Storage maintained when moving users between servers | storage groups | databases?

#### **[Answer:-](https://globalguideline.com/interview/question/I_have_created_more_than_one_address_list_Which_list_will_users_see_for_their_GAL)**

 $\mathbf{V}$ es â $\boldsymbol{\epsilon}$ !

**Read More Answers** 

#### **Question # 54**

In my native E2K3 organization is there any requirement for RPC connectivity between servers?

#### **[Answer:-](https://globalguideline.com/interview/question/Is_Single_Instance_Storage_maintained_when_moving_users_between_servers_storage_groups_databases)**

In order to move users between servers, RPC connectivity is required. **Read More Answers.**

#### **Question # 55**

How can I archive messages sent or received by my users?

#### **[Answer:-](https://globalguideline.com/interview/question/In_my_native_E2K3_organization_is_there_any_requirement_for_RPC_connectivity_between_servers)**

- 1. Messages can be archived on a per store basis by enabling the option on the general properties tab of the Mailbox Store in the Exchange System Manager.
- 2. Use an event sink (either write your own or use the simple one provided by Microsoft and described in  $\hat{\alpha} \in \alpha$  Archive Sink Readme.txt $\hat{\alpha} \in \cdot$
- 3. Use a 3rd party message archival tool.

**Read More Answers.**

#### **Question # 56**

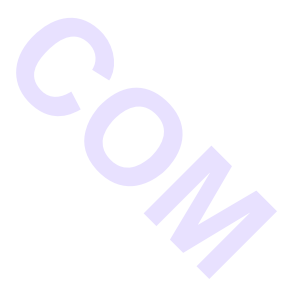

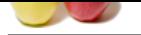

[Why when I](https://globalguideline.com/interview_questions/) tr[y to add an additional mailbox store do I receive the following error? This storage group already con](https://globalguideline.com/interview/questions/MS_Exchange_Server_2003_Guide_and_Interview_Questions_and_An)tains the maximum number of stores allowed. ID no: c1034a7a

#### **Answer:-**

You are running the standard version of Exchange 2003 which is limited to a single 16GB private information store.

#### **Read More Answers.**

#### **Question # 57**

How do I get the Exchange Advanced Tab in Active Directory Users and Computers?

#### **[Answer:-](https://globalguideline.com/interview/question/the_maximum_number_of_stores_allowed_ID_no_c1034a7a)**

Open Active Directory Users and Computers. Click on the View menu item at the top of the application. Select  $\hat{\alpha} \in \alpha$ Advanced Features $\hat{\alpha} \in \alpha$  on the menu list. When you open a property page for an Active Directory object that has a mailbox associated with it, you will now see the "Exchange Advanced†tab at the top. **Read More Answers.**

#### **Question # 58**

How do I control the format of the addresses before the  $\omega$  sign in a recipient policy?

#### **[Answer:-](https://globalguideline.com/interview/question/How_do_I_get_the_Exchange_Advanced_Tab_in_Active_Directory_Users_and_Computers)**

You can use the following variables: %g Given Name, %s Surname, %i initials in the recipient policy.

Examples: User: Tommy Lee Jones

Domain: company.com

%g.%s@company.com = Tommy.Jones@company.com

%1g%s@company.com = TJones@company.com

%g%2s@comapny.com = TommyJo@company.com

Less commonly used variables include, %m (alias) and %d (display name).

#### **Read More Answers.**

#### **Question # 59**

How do I make Exchange automatically send a welcome message to all newly created users?

#### **[Answer:-](https://globalguideline.com/interview/question/How_do_I_control_the_format_of_the_addresses_before_the_at_sign_in_a_recipient_policy)**

There is nothing in the product that will do this. You can create a WELCOME.MSG that you deploy with Outlook, but that only applies the first time Outlook is opened after creating a new profile. Otherwise, you could script mailbox creation and send a message at the end of the script.

# **Read More Answers.**

#### **Question # 60**

Is there any way to append a text message to all out bound email for Exchange 2003?

#### **[Answer:-](https://globalguideline.com/interview/question/How_do_I_make_Exchange_automatically_send_a_welcome_message_to_all_newly_created_users)**

Research Computers.<br>
Notion of the Mercury Olives and Computers?<br>
Mercury of the properties. Cliends on the View menu item at the top of the application. Select a Cent Advanced Feutures of Control for the Mercury object th On a single Exchange server deployment, there is no 100% reliable way to accomplish this with an SMTP Transport Event Sink; even though KB273233 suggests that creating a second SMTP Virtual Server works. However, at startup the Exchange Information Store binds to the SMTP Virtual Server that starts first and you can not rely on the routing of the mail from SMTP VS 1 to SMTP VS 2 as the KB273233 proposes. Also note that under special circumstances the database can become corrupted if you use an SMTP Transport Event Sink to manipulate outgoing (MAPI) message contents. This is currently under investigation by Microsoft and a QFE to prevent the store corruption is under development. \*\* There are 3rd party products that will do this too.

**Read More Answers.**

#### **Question # 61**

How do I add a disclaimer to outgoing SMTP messages in Visual Basic/Visual Basic Script?

#### **[Answer:-](https://globalguideline.com/interview/question/Is_there_any_way_to_append_a_text_message_to_all_out_bound_email_for_Exchange_2003)**

You can do it, however, see there are limitations. It reliably works only on a border server, which can be either a Windows 2000 or 2003 SMTP Server with or without Exchange 2000/2003 installed.

#### **Read More Answers.**

#### **Question # 62**

How can you tell the exact version of Exchange you are running?

#### **[Answer:-](https://globalguideline.com/interview/question/How_do_I_add_a_disclaimer_to_outgoing_SMTP_messages_in_Visual_Basic)**

Here is a list of build numbers for Exchange 2000/2003: Exchange 2000:

- $* 4417.5 =$  Exchange 2000 RTM
- \* 4712.7 = Exchange 2000 SP1
- \* 5762.4 = Exchange 2000 SP2
- $* 6249.4 = Exchange 2000 SP3$
- $* 6396.1 =$  Exchange 2000 Post-SP3 Super Roll-up
- $*$  63xx/64xx = Exchange 2000 Post-SP3 Hotfixes
- Exchange 2003:
- \* 6728.12 = Exchange 2003 Beta 1
- \* 6803.8 = Exchange 2003 Beta 2
- $* 6851.10 =$  Exchange 2003 Release Candidate 0
- \* 6895.5 = Exchange 2003 Release Candidate 1 (Candidate)

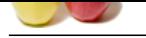

#### **[Question #](https://globalguideline.com/interview_questions/) 63**

Resource / Conference room scheduling

#### **[Answer:-](https://globalguideline.com/interview/question/How_can_you_tell_the_exact_version_of_Exchange_you_are_running)**

Outlook 2003 offers basic resource booking functionality through Direct Booking. For more information refer to  $\hat{\alpha} \in \alpha$ Direct Booking of Resource Without a Delegate Account―

There are 3rd party products such as Exchange Resource Manager and AutoAccept Sink for Exchange that will automatically accept/decline meeting requests for conference rooms and other resources.

**Read More Answers.**

#### **Question # 64**

How do I find an SMTP mail address in Active Directory if Active Directory Users and Computers tells me it is in use when I try to create a new user

#### **[Answer:-](https://globalguideline.com/interview/question/Resource_Conference_room_scheduling)**

the show smaller<br>Characteristic Home schedules<br>
Comparison in Colective cross and detections of the same Read More and the same information refer to identified Doubling of Resource Without<br>
Comparison 2013 of the party pro Either open Outlook to create a new message with that SMTP address and hit  $\hat{\alpha} \in \alpha \subset TRL+K\hat{\alpha} \in \epsilon$  to resolve it, or use a Windows Scripting Host script to find it. For the latter, see http://www.cdolive.net/download/adusermanagement.zip (look for FindUserWithADSI.wsf and FindUserWithCDO.wsf)

#### **Read More Answers.**

#### **Question # 65**

How do I Enable the Security Tab for the Organization Object?

#### **[Answer:-](https://globalguideline.com/interview/question/How_do_I_find_an_SMTP_mail_address_in_Active_Directory)**

This tab is not enabled by default. For instructions on how to enable it see KB264733 **Read More Answers.**

# **Question # 66**

How do I restrict users from Creating Top-Level Folders?

#### **[Answer:-](https://globalguideline.com/interview/question/How_do_I_Enable_the_Security_Tab_for_the_Organization_Object)**

For Exchange 2000 public folders, you can follow the instructions in this article KB256131. But with Exchange 2000, however, any time a new server is added to the organization, these permissions will be reset.

In Exchange 2003 these permission are restricted by default so to install Exchange 2003, you will automatically restrict them.

"Allow create top-level public folder access control entry for everyone― permissions and "allow anonymous logon from the organization container― permissions are removed during the installation of Exchange 2003.\*\*\*\*\*

**Read More Answers.**

#### **Question # 67**

Why do the storage quota settings not take effect immediately?

#### **[Answer:-](https://globalguideline.com/interview/question/How_do_I_restrict_users_from_Creating_Top_Level_Folders)**

This problem has been fixed in AN Microsoft Exchange 2000 Server Post-Service Pack 3 MDB patch.

#### **Read More Answers.**

#### **Question # 68**

How do I limit which Outlook client versions can access my server?

#### **[Answer:-](https://globalguideline.com/interview/question/Why_do_the_storage_quota_settings_not_take_effect_immediately)**

You need to create the Disable MAPI Clients registry value to disable MAPI client access.

**Read More Answers.**

#### **Question # 69**

How do I disable the  $\hat{\alpha} \in \alpha$ Automatically update e-mail addresses based on recipient policy $\hat{\alpha} \in \alpha$  on all users or contacts?

#### **[Answer:-](https://globalguideline.com/interview/question/How_do_I_limit_which_Outlook_client_versions_can_access_my_server)**

- â€~ Default setting for "msExchPoliciesExcluded― is empty
- $\hat{a} \in \hat{C}$  Once disabling the automatic e-mail address update it is:
- ${\hat a} \in {\hat a} \in \alpha$ {26491CFC-9E50-4857-861B-0CB8DF22B5D7} ${\hat a} \in {\hat a}$
- â€~ Default setting for "msExchPoliciesIncluded― is:
- â€~ "{26491CFC-9E50-4857-861B-0CB8DF22B5D7}― plus a unique GUID for each applied Recipient Policy separated by a comma
- $\hat{\mathbf{a}} \in \infty$  And after turning off the automatic update  $\hat{\mathbf{a}} \in \text{cmsExchPoliciesIndued}$  is only:
- â€~ "{26491CFC-9E50-4857-861B-0CB8DF22B5D7}―

#### **Read More Answers.**

#### **Question # 70**

Can I use Exchange 2003s OWA to access a mailbox on an Exchange 5.5 or Exchange 2000 server?

#### **[Answer:-](https://globalguideline.com/interview/question/How_do_I_disable_the_Automatically_update_e_mail_addresses_based_on_recipient_policy_on_all_users_or_contacts)**

Yes and No. Exchange 2003 can access a 2000 back-end server however, it will remain the same as Exchange 2000 OWA. As for Exchange 5.5, the enhanced OWA is built directly into the store technology and only a mailbox residing on an Exchange 2003 server can be accessed using the enhanced OWA interface. Nice try, though.

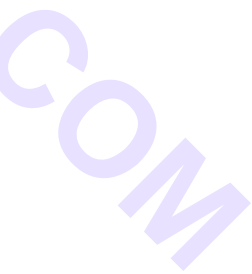

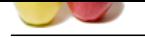

#### **[Question #](https://globalguideline.com/interview_questions/) 71**

Can I use Exchange 5.5s OWA to access a mailbox on an Exchange 2003 server?

#### **[Answer:-](https://globalguideline.com/interview/question/Can_I_use_Exchange_2003s_OWA_to_access_a_mailbox_on_an_Exchange_5_5)**

Yes. But you will not get the look and feel or the added features from the 2003 servers.

**Read More Answers** 

#### **Question # 72**

How do I remove the ADC after moving all of my users to an Exchange 2003 server?

#### **[Answer:-](https://globalguideline.com/interview/question/Can_I_use_Exchange_5_5s_OWA_to_access_a_mailbox_on_an_Exchange_2003_server)**

the students are more.<br>Constrained PF<br>Come inter Extendings 5.55 OW A to account a mainliner to an Exchange 2003 server!<br>Are the system spail may get the look and deal or the added finalities from the 2003 serve[rs.](https://globalguideline.com/interview/questions/MS_Exchange_Server_2003_Guide_and_Interview_Questions_and_An)<br>**Constr** First, you need to use the Exchange 5.5 Admin program to delete the directory replication connectors (Org | Site | Configuration | Connections). Once you have deleted the connections, you need to be logged on with an account with Schema Admin privileges to delete the ADC connector.

#### **Read More An**

#### **Question # 73**

How many Global Catalog servers should I deploy?

#### **[Answer:-](https://globalguideline.com/interview/question/How_do_I_remove_the_ADC_after_moving_all_of_my_users_to_an_Exchange_2003_server)**

There is no hard and fast rule in this regard. Some potential guidelines include:

- 1. At least 1 per routing group
- 2. One for every 4 Exchange servers in a routing group
- 3. One (or more) for each physical location

**Read More Answers.**

#### **Question # 74**

What additional queues have been exposed?

#### **[Answer:-](https://globalguideline.com/interview/question/How_many_Global_Catalog_servers_should_I_deploy)**

All the system queues like the failed message retry queue, DNS messages pending submission, and messages queued for deferred delivery are now exposed to enhance trouble shooting.

## **Read More Answers.**

#### **Question # 75**

How do I add a disclaimer to outgoing SMTP messages in Visual Basic/Visual Basic Script?

#### **[Answer:-](https://globalguideline.com/interview/question/What_additional_queues_have_been_exposed)**

You can do it, however, see there are limitations. It reliably works only on a border server, which can be either a Windows 2000 or 2003 SMTP Server with or without Exchange 2000/2003 installed. For more information, see KB317327 and KB317680

## **Read More Answers.**

**Question # 76**

Can I view the queues on a per server basis?

#### **[Answer:-](https://globalguideline.com/interview/question/How_do_I_add_a_disclaimer_to_outgoing_SMTP_messages_in_Visual_Basic_Visual_Basic_Script)**

Yes, in the new Queue Viewer in the Exchange 2003 System Manager.

**Read More Answers.**

#### **Question # 77**

How do I move SMTP queues and badmail directories?

#### **[Answer:-](https://globalguideline.com/interview/question/Can_I_view_the_queues_on_a_per_server_basis)**

Exchange 2003 allows you to change the location of queue directories for SMTP virtual servers and X.400. The Directions are in the document entitled  $\hat{a}\in\alpha$ Exchange Titanium Getting Started Guide $\hat{a}\in\bullet$ **Read More Answers.**

#### **Question # 78**

What do the various queue names mean?

#### **[Answer:-](https://globalguideline.com/interview/question/How_do_I_move_SMTP_queues_and_badmail_directories)**

DNS messages pending submission - Contains delivery status notifications (DSN), also known as non-delivery reports that are ready to be delivered by Exchange. The Delete All Messages (no NDR) and Delete All Messages (NDR) functions are unavailable for this queue.

Messages queued for deferred delivery - Contains the messages marked by the client for deferred delivery or messages simply awaiting delivery at a different time. Failed message retry - Contains messages that have been marked as retry due to a delivery failure. This queue also does not have the NDR functions mention in the DNS messages pending submission queue.

**Read More Answers.**

#### **Question # 79**

How do I activate the real time safe block list?

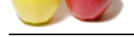

#### **Answer:-**

[Enabling con](https://globalguideline.com/interview_questions/)n[ection filter involves two steps:](https://globalguideline.com/interview/questions/MS_Exchange_Server_2003_Guide_and_Interview_Questions_and_An)

- 1. Create the recipient filter using the Connection Filtering tab on the Message Delivery Properties under Global Settings.
- 2. Apply the filter at the SMTP virtual server level.

**Read More Answers.**

#### **Question # 80**

How do I filter incoming mail by subject or attachment?

#### **[Answer:-](https://globalguideline.com/interview/question/How_do_I_activate_the_real_time_safe_block_list)**

Exchange 2003 does not have any built-in function to accomplish that. Either look for a third party tool or develop your own Windows SMTP Transport Event Sink. **Read More Answers.**

#### **Question # 81**

How do I limit the maximum amount of messages the SMTP queue can hold?

#### **[Answer:-](https://globalguideline.com/interview/question/How_do_I_filter_incoming_mail_by_subject_or_attachment)**

You have to use the MaxMessageObjects registry key. **Read More Answers.**

#### **Question # 82**

How do I strip the attachment from an NDR?

#### **[Answer:-](https://globalguideline.com/interview/question/How_do_I_limit_the_maximum_amount_of_messages_the_SMTP_queue_can_hold)**

You can do this through a registry entry. But there are two drawbacks. Once this is done, the details that are necessary to display the notification in the preview pane are stripped, and the originator of the message cannot use the Send Again option. **Read More Answers.**

#### **Question # 83**

How do you restrict Distribution Lists?

#### **[Answer:-](https://globalguideline.com/interview/question/How_do_I_strip_the_attachment_from_an_NDR)**

mail by subject or attachment?<br>have any built-in function to accomplish that. Either look for a third party tool or develop your own Windows SMTP Transport Ev<br>term annount of message are SMTP quesse can hold?<br>tessage Objec Submissions can be restricted to a limited number of security principles though the standard Windows Discretionary Access Control List (DACL). This feature prevents non-trusted senders, such as unauthorized Internet users, from sending mail to an internal only distribution list. An example of this would be an "All Employees― distribution list which should not be available to anyone outside the company (by spoofing or otherwise). Note Restricted distribution lists will only work on the bridgehead servers or SMTP gateway servers running Exchange 2003.

**Read More Answers.**

#### **Question # 84**

What is the STM file?

#### **[Answer:-](https://globalguideline.com/interview/question/How_do_you_restrict_Distribution_Lists)**

the .stm file is part of the information store database that contains the native internet formatted items. It is used to improve the performance of the database. **Read More Answers.**

#### **Question # 85**

Why does the size of the EDB file not change when I move users out of that store?

#### **[Answer:-](https://globalguideline.com/interview/question/What_is_the_STM_file)**

The .edb file will only decrease in size once a database defrag is performed. **Read More Answers** 

#### **Question # 86**

How do I move the log files?

#### **[Answer:-](https://globalguideline.com/interview/question/Why_does_the_size_of_the_EDB_file_not_change_when_I_move_users_out_of_that_store)**

The new ESM allows the administrator to move the log files through the GUI.

#### **Read More Answers.**

#### **Question # 87**

Is there an easier way to move mailboxes grouped by mailbox.store?

#### **[Answer:-](https://globalguideline.com/interview/question/How_do_I_move_the_log_files)**

Yes, you can now move mailboxes through ESM grouped by mailbox store.

## **Read More Answers.**

**Question # 88**

Will an in place upgrade from Exchange 2000 remove the M: drive?

#### **[Answer:-](https://globalguideline.com/interview/question/Is_there_an_easier_way_to_move_mailboxes_grouped_by_mailbox_store)**

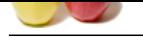

[Yes, In both](https://globalguideline.com/interview_questions/) th[e clean install and upgrade from Exchange 2000 scenarios, Exchange 2003 does not present EXIFS](https://globalguideline.com/interview/questions/MS_Exchange_Server_2003_Guide_and_Interview_Questions_and_An) as drive letter M:

**Read More Answers.**

#### **Question # 89**

If there is still an M: drive mapped, why does the free space number look funny?

#### **[Answer:-](https://globalguideline.com/interview/question/Will_an_in_place_upgrade_from_Exchange_2000_remove_the_M_drive)**

**Exchanged, why dues the free space number look furny?**<br> **Global Guideline is based on the main install drive for Exchange. It is not related to the drive space on the drives where<br>
the presence?<br>
This preferred?<br>
Active C** The free space number shown on the M: drive is based on the main install drive for Exchange. It is not related to the drive space on the drives where the stores actually exist.

#### **Read More Answers.**

**Question # 90**

Which cluster configuration is preferred?

#### **[Answer:-](https://globalguideline.com/interview/question/If_there_is_still_an_M_drive_mapped_why_does_the_free_space_number_look_funny)**

Microsoft recommends Active/Passive clustering because it: \* Scales better

\* sizes the same way as a stand alone Exchange server

- \* can have up to 8 nodes in the cluster
- \* always fails over to a fresh node

**Read More Answers.**

#### **Question # 91**

What happened to Active/Active Clustering?

#### **[Answer:-](https://globalguideline.com/interview/question/Which_cluster_configuration_is_preferred)**

Active/Active clustering is only supported with a 2-node cluster limited to 1900 concurrent connections. **Read More Ans** 

## **Question # 92**

Do I still have to cycle the services on fail back like in 2000 Active/Passive mode?

#### **[Answer:-](https://globalguideline.com/interview/question/What_happened_to_Active_Active_Clustering)**

space.

The Exchange services are automatically shutdown on failover so when fail back happens the services are automatically brought back online for a clean address

#### **Read More Answers.**

#### **Question # 93**

How many cluster nodes are supported by each version of Exchange?

#### **[Answer:-](https://globalguideline.com/interview/question/Do_I_still_have_to_cycle_the_services_on_fail_back_like_in_2000_Active_Passive_mode)**

Exchange 2003 and Windows 2003, Standard Edition will run up to a 4-node cluster. Exchange 2003 and Windows 2003 Enterprise will run an 8-node cluster with at least one passive node.

#### **Read More Answers.**

#### **Question # 94**

Are there any other differences between Win2k and Win2k3 clustering?

#### **[Answer:-](https://globalguideline.com/interview/question/How_many_cluster_nodes_are_supported_by_each_version_of_Exchange)**

Win2k3 Enterprise and Datacenter both support 8-node clusters. MSCS (Microsoft Clustering Services) is now available for high availability. NLB Manager allows the administrator to configure the NLB service in a central location thus avoiding mistakes from repetitive actions. For more information see the  $\hat{a} \in \mathbb{C}$ Technical Overview of Clustering in Windows Server 2003" and "Windows Server 2003 Server Cluster Architecture†• documents.

**Read More Answers.**

#### **Question # 95**

Why am I getting the 9582s and what is VM Fragmentation?

#### **[Answer:-](https://globalguideline.com/interview/question/Are_there_any_other_differences_between_Win2k_and_Win2k3_clustering)**

VM fragmentation is when the virtual memory becomes fragmented and can prevent stores form mounting. The 9582 event is the event that warns about this condition. For more information refer to  $\hat{a} \in \alpha$  The Extensible Storage Engine Database Engine Contributes to Virtual Memory Fragmentation (324118) $\hat{a} \in \alpha$ **Read More Answers.**

#### **Question # 96**

What are the new ADC Tools?

#### **[Answer:-](https://globalguideline.com/interview/question/Why_am_I_getting_the_9582s_and_what_is_VM_Fragmentation)**

The Active Directory Connector management console now contains an ADC Tools option. ADC Tools is a collection of wizards and tools that help you set up connection agreements by scanning your current Active Directory and Exchange 5.5 Directory and organization, and automatically creating the recommended connection agreements. The following wizards are included in the ADC Tools:

Resource Mailbox Wizard This wizard identifies Active Directory accounts that match more than one Exchange 5.5 mailbox. Using this wizard, you can match the appropriate primary mailbox to the Active Directory account and stamp other mailboxes with the NTDSNoMatch attribute, which designates the mailboxes as resource mailboxes. You can either make these changes online or export a commaseparated value (.csv) file that you can update and import into the Exchange 5.5

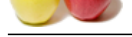

#### directory.

[Connection A](https://globalguideline.com/interview_questions/)[greement Wizard This wizard recommends connection agreements based on your Exchange 5.5 dire](https://globalguideline.com/interview/questions/MS_Exchange_Server_2003_Guide_and_Interview_Questions_and_An)ctory and Active Directory configuration. You can review the list of recommended connection agreements and select those you want the wizard to create.

The Exchange Server Deployment Tools lead you through the process of installing Active Directory Connector and running ADC Tools.

#### **Read More An**

#### **Question # 97**

Can I use the Windows 2003 Active Directory connector with Exchange 2003?

#### **[Answer:-](https://globalguideline.com/interview/question/What_are_the_new_ADC_Tools)**

No, you need to install the Exchange 2003 ADC.

#### **Read More Answers.**

#### **Question # 98**

How can I get a list of connection agreements in Exchange 2003 ADC?

#### **[Answer:-](https://globalguideline.com/interview/question/Can_I_use_the_Windows_2003_Active_Directory_connector_with_Exchange_2003)**

Run the ExchDump utility with the /CA switch.

#### **Read More Answers.**

#### **Question # 99**

How do I disable OWA for a single user in Exchange 2000/2003?

#### **[Answer:-](https://globalguideline.com/interview/question/How_can_I_get_a_list_of_connection_agreements_in_Exchange_2003_ADC)**

In Active Directory Users and Computers (Advanced Features view) open the properties for the user object and choose Exchange Advanced | Protocol Settings | HTTP | Settings | and uncheck the  $\hat{a}\hat{\epsilon}$  Enable for mailbox' check box.

#### **Read More Answers.**

#### **Question # 100**

How do I make OWA work properly with Extended Characters?

#### **[Answer:-](https://globalguideline.com/interview/question/How_do_I_disable_OWA_for_a_single_user_in_Exchange_2000_2003)**

Beginning in Exchange 2000, messages with extended characters are encoded with UTF-8, by default. For more information see KB273615 and KB281745 **Read More Answers.**

#### **Question # 101**

How do I stop users from going to a bookmarked /LOGON.ASP page after conversion to 2003 OWA?

#### **[Answer:-](https://globalguideline.com/interview/question/How_do_I_make_OWA_work_properly_with_Extended_Characters)**

**GOB**<br> **Global Guideline 2003 ADC.**<br> **Global Guideline 2003 ADC**<br> **Global Guideline 2003 ADC**<br> **Global Guideline 2003 2003?**<br> **Global Guideline SCA switch.**<br> **Global Guideline SCA switch ADCOM**<br> **Global Guideline CA and Co** After converting from Exchange 5.5 OWA to 2000 OWA, all the users had book marked the URL of mail.company.com/exchange/logon.asp, since in 5.5 OWA it automatically would pull the user from the root URL into a logon page (since it used ASP) but now the user only sees the same base URL of mail.company.com/exchange. So once the users used the book mark or in some cases the "autocomplete― feature in IE they would be pulled to a dead address. Go into the front-end server that is hosting your OWA.

\* Start up IIS admin and locate the /Exchange virtual directory

\* Right click on the /Exchange directory and using the "wizard― create a new virtual directory called logon.asp. When it prompts where the content is located just put something like c:inetpubwwwroot

 $*$  Once the virtual root has been created, right click it, select properties then select the tab labeled  $\hat a \in \alpha$ Virtual Directory $\hat a \in \hat \gamma$ 

- \* Select the  $\hat{a} \in \alpha A$  redirection to a URL $\hat{a} \in \hat{A}$  and then in the  $\hat{a} \in \alpha$ Redirect to $\hat{a} \in \hat{A}$  URL enter /exchange/
- What happens is when the user hits the virtual root of /exchange/logon.asp it pulls the user back to only /exchange\*

#### **Read More Answers.**

#### **Question # 102**

How do I activate session timeouts for OWA users?

#### **[Answer:-](https://globalguideline.com/interview/question/How_do_I_stop_users_from_going_to_a_bookmarked_LOGON_ASP_page_after_conversion_to_2003_OWA)**

Outlook Web Access user credentials are now stored in a cookie. When the user logs out of Outlook Web Access, the cookie is cleared and is no longer valid for authentication. Additionally, by default the cookie is set to expire automatically after 20 minutes of user inactivity. See Logon Modifications for OWA Users for the instructions.

**Read More Answers.**

#### **Question # 103**

How do I disable potions of the OWA interface?

#### **[Answer:-](https://globalguideline.com/interview/question/How_do_I_activate_session_timeouts_for_OWA_users)**

Exchange 2000 SP2 introduced the concept of OWA segmentation. This is where you can selectively enable/disable certain features in the web client. Exchange 2003 extends the segmentation options found in Exchange 2000. You can either set global (per server) segmentation via a registry parameter, or set the msExchMailboxFolderSet attribute on user objects. A bit mask determines the functionality available to the user.

**Read More An** 

#### **Question # 104**

What are the new OWA Hot Keys?

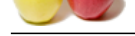

#### **Answer:-**

- [\\* Ctrl+N: Ne](https://globalguideline.com/interview_questions/)[w Mail \(or Post, if in public folders\)](https://globalguideline.com/interview/questions/MS_Exchange_Server_2003_Guide_and_Interview_Questions_and_An)
- \* Ctrl+R: Reply to currently selected mail in view
- \* Ctrl+Shift+R: Reply all to currently selected mail in view
- \* Ctrl+Shift+F: Forward currently selected mail
- \* Ctrl+U: Mark currently selected message(s) as unread
- \* Ctrl+Q: Mark currently selected message(s) as read .

#### **Read More Answers.**

#### **Question # 105**

Can I deploy OMA in a mixed environment?

#### **[Answer:-](https://globalguideline.com/interview/question/What_are_the_new_OWA_Hot_Keys)**

In a mixed Exchange environment, you must use Exchange 2003 for both the front-end and back-end servers to gain access to mailboxes through Outlook Mobile Access (OMA) and Exchange ActiveSync. For mailboxes on Exchange 5.5 and 2000, you need to deploy Microsoft Mobile Information Server.

## **Read More Answers.**

**Question # 106**

What is the OMA?

#### **[Answer:-](https://globalguideline.com/interview/question/Can_I_deploy_OMA_in_a_mixed_environment)**

Outlook Mobile Access and Exchange Server ActiveSync features, formerly found in Microsoft Mobile Information Server 2002, are now built-in with all Exchange Server 2003 Standard installations.

Complementing the Outlook 2003 and Outlook Web Access mobile improvements, Outlook Mobile Access and Exchange Server ActiveSync help enable secure corporate e-mail on a range of mobile devices including browser-based mobile phones, Microsoft Windows Powered Pocket PC, and Microsoft Windows Powered Smartphone devices.

Adding this functionality to the core Exchange Server 2003 product reduces the need to deploy additional mobile server products in the corporate environment, thus lowering the total cost of ownership.

**Read More Answers** 

#### **Question # 107**

Which devices are supported by Microsoft to be used with OMA?

#### **[Answer:-](https://globalguideline.com/interview/question/What_is_the_OMA)**

Device support for Outlook Mobile Access (OMA) Browse is dictated by the Device Update package installed on the Exchange 2003 server. When you run Exchange 2003 Setup today, the DU2 package is silently installed as part of the installation.

Approximately, every 6 months, new Device Update packages are released. This will add support for more devices to your Exchange server.

The current Device Update package is DU4. The full list of devices and which DU package they are included in is available here.

#### **Read More Answers.**

#### **Question # 108**

I have just upgraded and I can not use OMA, why?

#### **[Answer:-](https://globalguideline.com/interview/question/Which_devices_are_supported_by_Microsoft_to_be_used_with_OMA)**

selected messages(s) as unread<br>
isoslendinessinges(s) as resul<br>
isoslendinessings of as read<br>
isoslendinessing a first manifestor for the state of the state of the state of the state of the state of the<br>
isoslendine, you m The setting to enable/disable OMA Browse is actually set during ForestPrep. Exchange 2003 ForestPrep will no longer enable OMA Browse by default. Exchange 2003 ForestPrep/Reinstall will keep it enabled if it was already enabled. This means that OMA Browse WON'T be enabled when running ForestPrep to upgrade from Exchange 2000. You can find OMA Browse settings in ESM, under Global Settings -> Mobile Services -> Properties Note: ActiveSync and AUTD remain unchanged.

**Read More Answer** 

#### **Question # 109**

I have an Exchange 2003 server on a member server that I promoted to a DC, what happened to my OMA, it no longer works?

#### **[Answer:-](https://globalguideline.com/interview/question/I_have_just_upgraded_and_I_can_not_use_OMA_why)**

Amongst other problems, the ASP.NET account changes which causes OMA to cease functioning. **Read More Answers.**

#### **Question # 110**

How do I verify OMA is functioning?

#### **[Answer:-](https://globalguideline.com/interview/question/what_happened_to_my_OMA_it_no_longer_works)**

- You can verify Outlook Mobile Access (OMA) is functioning from a desktop machine running IE 6.0 Assuming that SERVER1 is running Exchange 2003:
- 1. From a desktop PC running IE6.0, navigate to http://server1/oma<br>2. Enter the logon credentials for an existing mailbox which resides
- Enter the logon credentials for an existing mailbox which resides on server1
- 3. Click the OK hyperlink when you receive the warning about your device being unsupported
- 4. Welcome to OMA!

**Read More Answers.**

# **Server (Computing) Most Popular Interview Topics.**

- 1 : Windows Server 2008 Frequently Asked Interview Questions and Answers Guide.
- 2 : Exchange Server 2007 Frequently Asked Interview Questions and Answers Guide.
- 3 : [SharePoint Server 2007 Frequently Asked Interview Questions and Answers Guide](https://globalguideline.com/interview/questions/Windows_Server_2008_Interview_Questions_and_Answers_).
- 4 : [Microsoft Identity Integration Server Frequently Asked Interview Questions and A](https://globalguideline.com/interview/questions/Exchange_Server_2007_Interview_Questions_and_Answers)nswers Guide.
- 5 : [Web Logic Server Frequently Asked Interview Questions and Answers Guide.](https://globalguideline.com/interview/questions/Microsoft_Office_SharePoint_Server_2007_Interview_Questions_)
- 6 : [Zend Frequently Asked Interview Questions and Answers Guide.](https://globalguideline.com/interview/questions/MIIS)
- 7 : [ATL Server Frequently Asked Interview Questions and Answers Guide.](https://globalguideline.com/interview/questions/Web_Logic_Server)
- 8 : [Groupware Servers Frequently Asked Interview Questions and An](https://globalguideline.com/interview/questions/Zend_Server)swers Guide.
- 9 : [Windows Server 2003 Frequently Asked Interview Questions and Answ](https://globalguideline.com/interview/questions/ATL_Server)ers Guide.

# **About Global Guideline.**

**Global Guideline** is a platform to develop your own skills with thousands of job interview questions and web tutorials for fresher's and experienced candidates. These interview questions and web tutorials will help you strengthen your technical skills, prepare for the interviews and quickly revise the concepts. Global Guideline invite you to unlock your potentials with thousands of **Interview Questions with Answers** and much more. Learn the most common technologies at Global Guideline. We will help you to explore the resources of the World Wide Web and develop your own skills from the basics to the advanced. Here you will learn anything quite easily and you will really enjoy while [learning. Global Guideline](https://globalguideline.com/interviews) will help you to become a professional and Expert, well pr[epared for](https://globalguideline.com/interviews) the future.

\* This PDF was generated from https://GlobalGuideline.com at **November 29th, 2023**

\* If any answer or question is incorrect or inappropriate or you have correct answer or you found any problem in this document then d[on](https://globalguideline.com/interviews)'[t hesitate feel free and e-m](https://globalguideline.com/interviews)ail us we will fix it.

You can follow us on FaceBook for latest Jobs, Updates and other interviews material. www.facebook.com/InterviewQuestionsAnswers

Follow us on Twitter for latest Jobs and interview preparation guides [https://twitter.com/InterviewGuide](https://www.facebook.com/InterviewQuestionsAnswers)

[Best Of Luck.](https://twitter.com/GlobalGuideLine)

Global Guideline Team https://GlobalGuideline.com Info@globalguideline.com